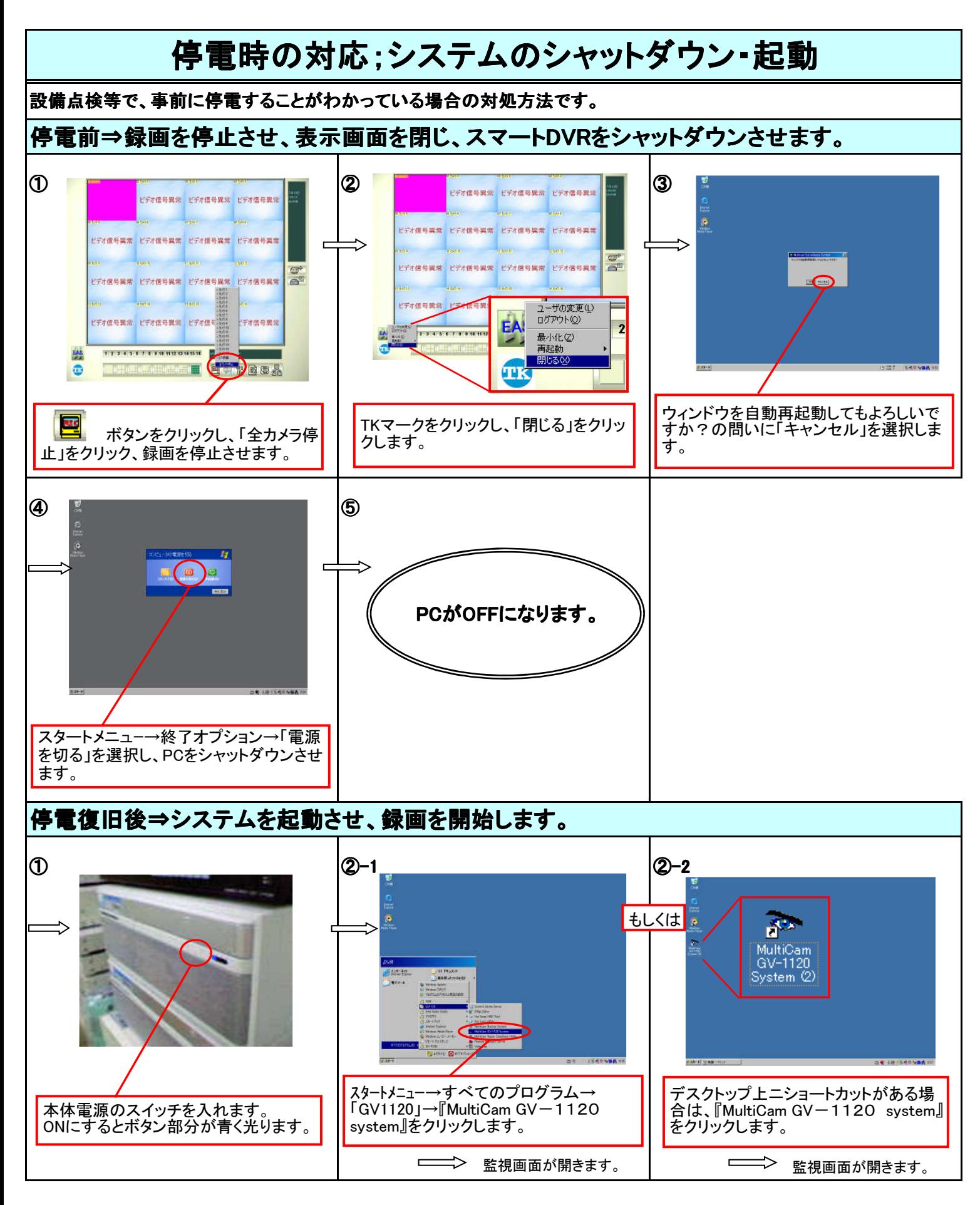

<注意>映像のあるカメラが録画状態にあるか確認してください。 ※通常、録画は自動的に開始されています。

<mark>12 カメフィ</mark> ・・・黄色に青時→録画されていません! ┃<mark>聖</mark> ボタンをクリックして、「全カメラ起動」をクリックしてください。

**割り著 ・・・赤色に黄字→録画されています。OK。**